# 🗱 KAWA CHORD 2 🏾 🏟

# the Flare of Chords.

kawaChord2 version 2.10a Additional Manual

|         | kawaChord2 - X |                 |     |            |             |            |          |    |    |          |            |
|---------|----------------|-----------------|-----|------------|-------------|------------|----------|----|----|----------|------------|
|         | 88             | * 🖉             | ( 🕂 |            |             | BmAdd      | 9        |    | ΚA | W A 88 🕯 | ۱X         |
| Key : C | Vel            | : 100           | с   | △7         | 0           | с          | Add9     | 0  | с  | Add13    | 0          |
| 0       | No             | rmal            | D   | m7         | 0           | D          | mAdd9    | 0  | D  | m Add 13 | 0          |
|         | No             | rmal            | E   | m7         | 0           | E          | mAdd9    | 0  | E  | mAdd13   | 0          |
| с       | Maj            | 0               | F   | ∆ <b>7</b> | 0           | F          | Add9     | 0  | F  | Add13    | 0          |
| D       | min            | 0               | G   | 7          | 0           | G          | Add9     | 0  | G  | Add13    | 0          |
| E       | min            | 0               | A   | m7         | 0           | A          | mAdd9    | 0  | A  | mAdd13   | 0          |
| F       | Maj            | 0               | в   | m7         | 0           | в          | mAdd9    | 0  | в  | mAdd13   | 0          |
| Tonic   |                |                 |     |            | SubDominant |            | Dominant |    |    | Le       | ading tone |
| с       | C#             | " 2<br><b>D</b> | D#  | E          | F           | <b>F</b> # | G        | G# | A  | A#       | B          |
|         | M2             | m3              |     |            |             | P5         |          |    |    |          | Root<br>P1 |

# Index

| 1.Improved step Sequencer                                         | 3   |
|-------------------------------------------------------------------|-----|
| 1.1 Added new functions to popup menus                            |     |
| New actions                                                       | 3   |
| Added Sync Type in Note Order (Note Filter) setting               | 4   |
| 2.Added Advance Mode                                              |     |
| 2.1 Pitch Name Area                                               | 6   |
| 2.2 Information Area                                              |     |
| 2.3 Pop-up Menu of Advance Mode                                   | 7   |
| Action list Advance mode Pop-up Menu                              |     |
| Kind of Icon mark color                                           |     |
| 2.4 Chord Button Area                                             |     |
| About Chord Button Lock                                           |     |
| Place Chord to Daw                                                |     |
| Re-place Chord Button.                                            |     |
| Re-place Chord Button to other kawaChord2 Instance (Beta version) |     |
| 3.Chord Search Panel                                              |     |
| 3.1 How to use search chord panel                                 |     |
| 3.2 Menu Area                                                     |     |
| 3.3 Search Result Area                                            |     |
| Sort the search result by category                                |     |
| Place Chord to Daw from Search Result                             |     |
| Send Chord Button to other kawaChord2 Instance (Beta version)     |     |
| 4. Added Pop-up menus                                             |     |
| 5. change mouse cursor                                            |     |
| 6.Updated Juce Library version 5.1.1                              |     |
| 7.0ther                                                           | .20 |

# 1. Improved step Sequencer

kawaChord2 Version 2.10 improved inner function behavior of step sequencer.

# 1.1 Added new functions to popup menus.

|                                                | kawa0  | Chord2                           |       | – ×                  |  |  |
|------------------------------------------------|--------|----------------------------------|-------|----------------------|--|--|
| Randomize All                                  | c      | Chord: Caug 🛛 🕹 K A W A 🔀 🕸      |       |                      |  |  |
| Randomize Step<br>Randomize Note Order         | △7     | III Add9                         |       | Add13                |  |  |
| Change Chord Type >                            | 7      |                                  | 9 ::: | $\triangle$ 7Add13   |  |  |
| Change One Step Level ><br>Change Note Order > |        | evel to 100%<br>evel to 75%      |       | 7Add13               |  |  |
| Reset All<br>Reset ALL Inversion Type          |        | evel to 50%<br>evel to 25%       |       | Add <sup>-</sup> 13  |  |  |
| Reset ALL Note Order                           | .7sus4 | $\triangle$ 7Add <sup>-</sup> 13 |       |                      |  |  |
| Save Preset<br>Load Preset                     | 7sus4  | ₩ 7Add-9                         |       | 7Add <sup>-</sup> 13 |  |  |
| OFF 16 16th Sync                               |        | * Mouse Whee                     | l •   | 0 11 0               |  |  |
| + + +                                          | Ŧ      | + +                              | +     | ₽ >                  |  |  |
|                                                |        |                                  |       |                      |  |  |
|                                                |        |                                  |       |                      |  |  |
|                                                |        |                                  |       |                      |  |  |

| New actions              |                                                                                                    |
|--------------------------|----------------------------------------------------------------------------------------------------|
| Change Note Order        | This action will change all Note Order(Note Filter) setting.                                           |
| Reset All Inversion Type | This action will change all Inversion settings to "Sync"<br>type.(this is same as reset action)        |
| Reset All Note Order     | This action will change all Note Order(Note Filter) settings to "Sync". (this is same as reset action) |

# Added Sync Type in Note Order (Note Filter) setting

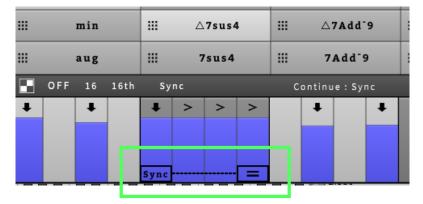

v2.10 added "Sync" type in One step data on Step Sequencer. "Sync" type settings will be sync from kawaChord2 main panel setting.

|   | III :::          | 88 🕸 🕅   | 🕻 🛨 📑 Note           | Order : |
|---|------------------|----------|----------------------|---------|
|   | Normal           | Vel: 10) | III 7 <sup>-</sup> 5 |         |
|   | ✓ Normal<br>Even | n∆7      | Ⅲ m△7 <sup>-</sup> 5 |         |
| / | Odd              | ormal    | ₩ m7 <sup>-</sup> 5  |         |
|   | Bass,Top<br>Top  | j        | <b>Ⅲ</b> △7          |         |
|   | Bass             |          | III 7                |         |
|   |                  | aug      | <b>Ⅲ m</b> △7        |         |
|   |                  | 16 16th  | Sync                 |         |
|   | Ŧ                | +        | ★ > > >              |         |
|   |                  |          |                      |         |

% By in this change points, v2.10 has updated step sequencer preset version.

V2.10 can reading previous version's preset files. If you could not reading previous version presets, please try to remove "StepSequencer\_Preset/Default.SeqPreset" files in kawaChord2 working diectory.after that, when reloading kawaChord2 will created new version's preset files.

|         |     |          |    |            | kawaC       | hord2                |           |    |    | -        | Х                |
|---------|-----|----------|----|------------|-------------|----------------------|-----------|----|----|----------|------------------|
|         | 88  | * 🖉      |    |            |             | BmAdd                | 9         |    | ΚA | W A 88 🏟 | ×                |
| Key : C | Vel | : 100    | с  | △7         | 0           | с                    | Add9      | 0  | с  | Add13    | 0                |
| 0       | Not | mal      | D  | m7         | 0           | D                    | mAdd9     | 0  | D  | mAdd13   | 0                |
|         | Noi | mal      | E  | m7         | 0           | E                    | m A d d 9 | 0  | E  | mAdd13   | 0                |
| с       | Maj | - 4      | i  | ∆ <b>7</b> | 0           | F                    | A 3       | 0  | F  | Add13    | 0                |
| D       | min | 0        | G  | 7          | 0           | G                    | Add9      | 0  | G  | Add13    | 0                |
| E       | min | 0        | A  | m7         | 0           | A                    | mAdd9     | 0  | A  | mAdd13   | 0                |
| F       | Maj | ¢        | 1  | m7         | 0           | в                    | mAdd9     | 0  | в  | mAdd13   | 0                |
| Tonic   |     |          |    |            | SubDominant |                      | Dominant  |    |    | Lead     | ling tone        |
| с       | c#  | " 2<br>D | D# | Е          | F           | " <sup>3</sup><br>F# | G         | G# | A  | A#       | # 1<br>B<br>Root |
|         | M2  | m3       |    |            |             | P5                   |           |    |    |          | P1 //            |

# 2. Added Advance Mode

kawaChord2 Version 2.10 added "Advance Mode" which has functions that are "check the chord progression", "temporary chord stock", "generate random Chords", "find chords from any scale".

#### 1 :Pitch Name Area

This Area is to show chord tones of chord button This Area is to show information of chord button on mouse. and This Area is able to set for music on mouse. and change main key, show pop-up scales.

#### 2 : Information Area

menus.

#### 3: Chord Button Area

This buttons is contained each individual chord info. This button is able to send MIDI notes via mouse click, or show chord search editor panel via click to "+" marks.

#### 2.1 Pitch Name Area

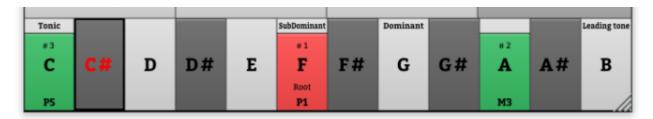

This Area is to show chord tones of chord button on mouse. and This Area is able to set for music scales.

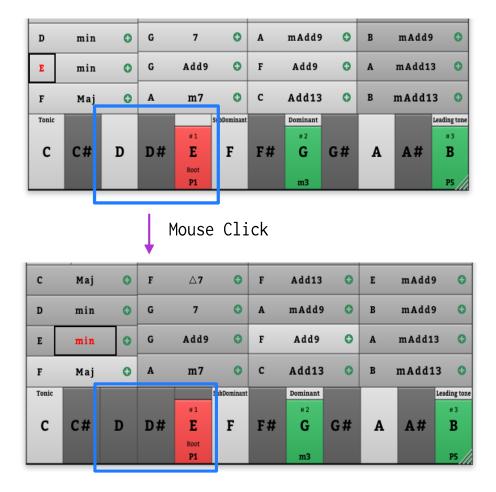

when you clicked each Pitch Name button, you can set pitch name as music scale. If each chord button's chord tones contain in the setted scale, that chord button will be highlighted.

# 2.2 Information Area

main Key & velocity button

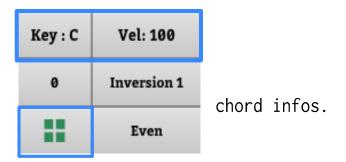

popup Menu button

This Area is to show information of chord button on mouse. and change main key, show pop-up menus.

# 2.3 Pop-up Menu of Advance Mode

When you clicked rectangle Mark on advance mode , kawaChord2 will show pop-up menu.

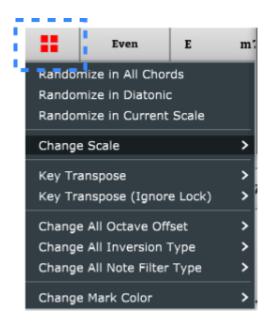

# Action list Advance mode Pop-up Menu

| Randomize in All Chords     | All chord buttons will be set to random as contain in all chords.                                                                                                    |
|-----------------------------|----------------------------------------------------------------------------------------------------|
| Randomize in Diatonic       | All chord buttons will be set to random from diatonic chords.                                                                                                    |
| Randomize in Current Scale  | All chord buttons will be set to random from chords of contain in setted scale.                                                                                           |
| Change Scale                | Change Pitch Name area's scale setting.<br>You can change from the<br>* Major, Minor<br>* Mode scale<br>* Pentatonic scale<br>* Chromatic Scale<br>settings.              |
| Key Transpose               | KawaChord2 will be execute transpose chord button's root<br>pitch and main key. If chord button was locked, that button<br>will be no changed.                            |
| Key Transpose (Ignore Lock) | KawaChord2 will be execute transpose chord button's root<br>pitch and main key. In this action even If chord button was<br>locked, that button will be execute transpose. |
| Change All Octave Offset    | Change All chord button's octave offset setting.                                                                                                    |
| Change All Inversion Type   | Change All chord button's Inversion setting.                                                                                                    |
| Change All Note Filter Type | Change All chord button's Note Order(Note Filter) setting.                                                                                                    |
| Change Mark Color           | Change Icon Color setting.                                                                                                    |

# Kind of Icon mark color

Dodger Blue color

|                          |     |     |     |         | kawaC            | hord2   |                      |    |    | -       | ×        |
|--------------------------|-----|-----|-----|---------|------------------|---------|----------------------|----|----|---------|----------|
| :::                      | 88  | * ) | ( 🕂 |         | Midi             | Velocit | y : 100              |    | ΚA | W A 🕫 🏟 | ×        |
| Key : C                  | Vel | 100 | с   | △7      | 0                | с       | Add9                 | 0  | с  | Add13   | 0        |
| 0                        | Nor | mal | D   | m7      | 0                | D       | mAdd9                | 0  | D  | mAdd13  | 0        |
|                          | Nor | mal | E   | m7      | 0                | E       | mAdd9                | 0  | E  | mAdd13  | 0        |
| с                        | Maj | 0   | F   | △7      | 0                | F       | Add9                 | 0  | F  | Add13   | 0        |
| D                        | min | 0   | G   | 7       | 0                | G       | Add9                 | 0  | G  | Add13   | 0        |
| E                        | min | 0   | A   | m7      | 0                | A       | mAdd9                | 0  | A  | mAdd13  | 0        |
| F                        | Maj | 0   | B   | m7      | 0                | B       | mAdd9                | 0  | в  | mAdd13  | 0        |
| Tonic<br>#1<br>C<br>Root | c#  | D   | D#  | *2<br>E | SubDominant<br>F | F#      | Dominant<br>* 3<br>G | G# | A  | A#      | # 4<br>B |
| P1                       |     |     |     | мз      |                  |         | P5                   |    |    |         | M7 /     |

# Sea Green color

|         | kawaChord2 - 🗙 |                 |     |    |             |                      |          |    |    |          |            |
|---------|----------------|-----------------|-----|----|-------------|----------------------|----------|----|----|----------|------------|
|         | 88             | * 🛛             | 1 🕂 |    |             | BmAdd                | 9        |    | ΚA | W A 88 🕯 | X          |
| Key : C | Vel            | : 100           | с   | △7 | 0           | с                    | Add9     | 0  | с  | Add13    | 0          |
| 0       | No             | rmal            | D   | m7 | 0           | D                    | mAdd9    | 0  | D  | mAdd13   | 0          |
|         | No             | rmal            | E   | m7 | 0           | E                    | mAdd9    | 0  | E  | mAdd13   | 0          |
| с       | Maj            | 0               | F   | △7 | 0           | F                    | Add9     | 0  | F  | Add13    | 0          |
| D       | min            | 0               | G   | 7  | 0           | G                    | Add9     | 0  | G  | Add13    | 0          |
| E       | min            | 0               | A   | m7 | 0           | A                    | mAdd9    | 0  | A  | mAdd13   | 0          |
| F       | Maj            | 0               | в   | m7 | 0           | в                    | mAdd9    | •  | в  | mAdd13   | 0          |
| Tonic   |                |                 |     |    | SubDominant |                      | Dominant |    |    | Le       | ading tone |
| с       | C#             | " 2<br><b>D</b> | D#  | Е  | F           | " <sup>3</sup><br>F# | G        | G# | A  | A#       | "1<br>B    |
|         | M2             | m3              |     |    |             | P5                   |          |    |    |          | Root<br>P1 |

Orange Red color

|         |     |            |     |            | kawaC       | hord2 |          |     |     | -        | ×         |
|---------|-----|------------|-----|------------|-------------|-------|----------|-----|-----|----------|-----------|
| 111 11  | 88  | * 🖉        |     |            |             | Dm 7  |          |     | ΚA  | W A 88 🕸 | X         |
| Key : C | Vel | : 100      | с   | ∆ <b>7</b> | 0           | с     | Add9     | 0   | с   | Add13    | 0         |
| 0       | No  | rmal       | D   | m7         | 0           | D     | mAdd9    | •   | D   | mAdd13   | 0         |
|         | No  | rmal       | E   | m7         | 0           | E     | mAdd9    | •   | E   | mAdd13   | 0         |
| с       | Maj | 0          | F   | △7         | 0           | F     | Add9     | 0   | F   | Add13    | 0         |
| D       | min | 0          | G   | 7          | 0           | G     | Add9     | 0   | G   | Add13    | 0         |
| E       | min | 0          | A   | m7         | 0           | A     | mAdd9    | •   | A   | mAdd13   | 0         |
| F       | Maj | 0          | в   | m7         | 0           | в     | mAdds    | • • | в   | mAdd13   | 0         |
| Tonic   |     |            |     |            | SubDominant |       | Dominant |     |     | Lea      | ding tone |
| #4      |     | #1         | ~ " | -          | 0.2         |       |          |     | # 3 |          | -         |
| С       | C#  | D          | D#  | E          | F           | F#    | G        | G#  | A   | A#       | В         |
| m7      |     | Root<br>P1 |     |            | m3          |       |          |     | P5  |          | _//       |

#### 2.4 Chord Button Area

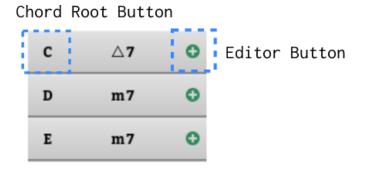

| Chord Root Button | This button shows chord root pitch and set chord root via mouse wheel.                                        |
|-------------------|----------------------------------------------------------------------------------------------------|
| Chord Name Area   | This button shows chord name and send MIDI notes via mouse clicks.                                            |
| Editor Button     | When you clicked in this button, kawaChord 2 will show Editor<br>panel.( In v2.10 show "Chord Search" panel.) |

# About Chord Button Lock

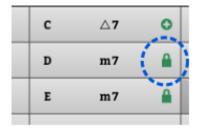

When you clicked "+" of chord button via mouse right button. clicked button will be locked. In this locked state, chord button will get No change from randamize or transpose actions in pop-up menu.(you can revert locked state via mouse right click again.)

#### Place Chord to Daw

you can put MIDI items on tracks by **drag and drop** each Chord Name Buttons while pressing the **ModifierKey 1.** 

(about ModifierKey 1, Please see chapter 10 of "kawaChord2\_manual\_EN.pdf". this function has been confirmed with the following Host applications: Studio One, Reaper, Logic and Bitwig Studio.)

Place Chord To Daw by "modifier key 1 + drag and drop".

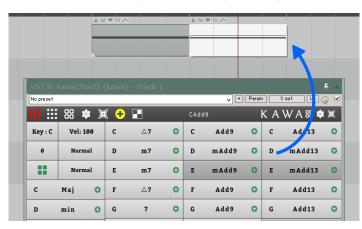

#### Re-place Chord Button

In advanced mode, you can replace chord button via **drag and drop** by **right mouse button**. This is useful for want to sorting by chord progression.

|   | Norn | nal   | E | mAdd9   | 0 | D | mAdd9 | 0 |
|---|------|-------|---|---------|---|---|-------|---|
| F | △7   | 0     | с | Maj     | 0 | A | mAdd9 | 0 |
| F | Maj  | •     | F | Add9    | 0 | D | min   | 0 |
| в | m7   | - Maj | A | 0<br>m7 | 0 | F | Add13 | 0 |
| G | -    |       | E | min     | 0 | в | mAdd9 | 0 |

Replace Chord Button by "Right Mouse Button + drag and drop".

|   | Norr | nal | E | mAdd9 | 0 | D | mAdd9 | 0 |
|---|------|-----|---|-------|---|---|-------|---|
| F | △7   | 0   | с | Maj   | 0 | A | mAdd9 | 0 |
| A | m7   | 0   | F | Add9  | 0 | D | min   | 0 |
| В | m7   | 0   | F | Maj   | 0 | F | Add13 | 0 |
| G | 7    | 0   | E | min   | 0 | в | mAdd9 | 0 |

# Re-place Chord Button to other kawaChord2 Instance ( Beta version )

When you loaded multiple kawaChord2, you can send Chord Button settings to other kawaChord2 Instance.

|   | - ×               |         |          |   |     |   |   |        |     |         |          |   |   |     |
|---|-------------------|---------|----------|---|-----|---|---|--------|-----|---------|----------|---|---|-----|
|   | K A W A 88 🕸 🕱    |         | 88 🗱 🌶   |   |     |   |   |        |     |         |          |   |   |     |
| 0 | C Add13 😋         | Key : C | Vel: 100 | с | Δ   |   | _ |        | _   | _       |          | _ |   | _   |
| 0 | D mAdd13 😋        | 0       | Normal   | G | Ada | C | С | Add13  | 0   | Key : C | Vel: 100 |   | с |     |
| 0 | E mAdd13 O        |         | Normal   | E | m   | Ð | D | mAdd13 | 0   | 0       | Normal   |   | G | Add |
| 0 | G Adde O<br>C Maj |         | Maj O    | F | Δ   | o | Е | mAdd13 | 0   |         | Normal   |   | E | m   |
| 0 | D m7 0            |         | min 📀    | G | 7   |   |   |        |     |         |          |   |   |     |
| 0 | A mAdd13 😋        | E       | min O    | A | m   | Э | С | Maj    | 0   | G       | Add9     | 0 | F | Δ   |
| 0 | B mAdd13 O        | F       | Maj 🖸    | в | m   | Э | D | m7     | 0   | D       | min      | 0 | G | 7   |
|   | 1                 | Topic   |          |   |     |   |   |        |     |         |          |   |   |     |
|   | be                | fore    |          |   |     |   |   |        | aft | er      |          |   |   |     |

If there are different plugin format of sender plugin and reciever plugin, kawa chord is not able to replace chord button setting. In you want to use this function, you need same plugin format.

| Plugin format    | result |
|------------------|--------|
| VST3 => VST3     | 0      |
| VST2.4 => VST2.4 | 0      |
| VST3 => VST2.4   | Х      |
| VST2.4 => VST3   | Х      |

# 3. Chord Search Panel

kawaChord2 Version 2.10 added "Search Chord panel" which is able to search chord by setted scale. When you mouse clicked on "+" mark in chord button, kawaChord2 will show "Search Chord2 panel.

| Ш     |       | 3 🔹 🕽 | 1 🕂 🖌               |        | D           | efault Moo | de        |       | ΚΑV      | V <u>A</u> 88 | <u>余</u> 寅   |
|-------|-------|-------|---------------------|--------|-------------|------------|-----------|-------|----------|---------------|--------------|
|       | SCALE | INVE  | RSION N             | IORMAL | 0           |            | 1         |       |          | (2)           | 8            |
| ID    |       | Root  | Chord               |        | Invert Type |            | Tone Cour | nts T | Top Note | Bass Not      | e            |
| 0     |       | С     | Maj                 |        | No          | rmal       | 3         |       | G        | (             | :            |
| 1     |       | С     | sus4                |        | No          | rmal       | 3         |       | G        | (             | :            |
| 2     | ~     | с     | △7                  |        | No          | rmal       | 4         |       | в        | (             | : ।          |
| 3     |       | С     | $\triangle 7 sus 4$ |        | No          | rmal       | 4         |       | в        | (             | :            |
| 4     |       | С     | Add 9               |        | No          | rmal       | 4         |       | D        | (             | :            |
| 5     |       | с     | $\triangle$ 7Add9   |        | No          | rmal       | 5         |       | D        | (             | :            |
| 6     |       | С     | sus4Add             | 9      | No          | rmal       | 4         |       | D        | (             | :            |
| 7     |       | С     | ∆7sus4A             | dd9    | No          | rmal       | 5         |       | D        | (             | C            |
| 8     |       | С     | Add11               |        | No          | rmal       | 4         |       | F        | (             | 5            |
| 9     |       | С     | $\triangle$ 7Add1   | L      | No          | rmal       | 5         |       | F        |               | 2            |
| 10    |       | С     | Add 11              |        | No          | rmal       | 4         |       | E        | (             | :            |
| 11    |       | С     | Add ⁻_              | 11     | No          | rmal       | 5         |       | E        | (             | 2            |
| 12    |       | с     | Add13               |        | No          | rmal       | 4         |       | A        |               | 2            |
| 13    |       | с     | $\triangle$ 7Add13  | 3      | No          | rmal       | 5         |       | Α        | (             | :            |
| 14    |       | D     | min                 |        | No          | rmal       | 3         |       | Α        |               | <b>)</b>     |
| Tonic |       |       |                     |        | SubDominant |            | Dominant  |       |          |               | Leading tone |
| #1    |       |       |                     | # 2    |             |            | #3        |       |          |               |              |
| С     | C‡    | ‡ D   | D#                  | E      | F           | F#         | G         | G#    | A        | A#            | B            |
| Root  |       |       |                     |        |             |            |           |       |          |               |              |
| P1    |       |       |                     | M3     |             |            | P5        |       |          |               | 1            |

1 : Menu Area

The Area is for setting search chord panel.

2 : Close Button

This button will be close search chord panel.

3 : Search Result Area

**a** The Area is for to show result of search chords.

#### 3.1 How to use search chord panel

The search chord panel will search chord which contained in setted scale at pitch name area.

| image | : | Example | search | result | 2 |
|-------|---|---------|--------|--------|---|
| 5-    |   |         |        |        | _ |

|       |      | 88 🔹   |       | 🕂 🗄    |             | CMaj  | K           | AWA      | . 88 🕸 🕱     |   |
|-------|------|--------|-------|--------|-------------|-------|-------------|----------|--------------|---|
|       | SCAL | E INVI | RSION | NORMAL |             |       |             |          | 8            |   |
| ID    |      | Root   | Chord |        | Invert Ty   | /pe   | Tone Counts | Top Note | Bass Note    |   |
| 0     |      | с      | Maj   |        | No          | ormal | 3           | G        | С            |   |
| 1     |      | с      | Add9  |        | No          | ormal | 4           | D        | с            |   |
| 2     |      | с      | Add - | 11     | No          | ormal | 4           | E        | С            |   |
| 3     |      | G      | sus4  |        | No          | ormal | 3           | D        | G            |   |
|       |      |        |       |        |             |       |             |          |              |   |
|       |      |        |       |        |             |       |             |          |              | Ļ |
| Tonic |      |        |       |        | SubDominant | Dor   | ninant      |          | Leading tone |   |
| +1    |      |        |       |        |             |       | #3          |          |              |   |
|       | с    | # I    | ) D:  |        |             |       |             | AA       | Leading tone |   |

Searching chord from setted scale in pitch name area.

image : Example search result 2

|            |      |      |       |                    |      |     | kawa(              | Chord2     |          |        |          |     |         |             |
|------------|------|------|-------|--------------------|------|-----|--------------------|------------|----------|--------|----------|-----|---------|-------------|
|            |      | 88   | *     |                    | ÷    |     |                    |            |          | K      | A W      | Α ' | 88 🕸    | 夏           |
| : S        | CALE | IN   | IVERS | ION                | NORN | IAL |                    |            |          |        |          |     |         | 8           |
| ID         |      | Root | c     | hord               |      |     | Invert Ty          | /pe        | Tone     | Counts | Top Note |     | Bass No | te          |
| 0          |      | с    | м     | aj                 |      |     | No                 | rmal       |          | 3      | G        |     | с       |             |
| 1          |      | с    | S     | us4                |      |     | No                 | rmal       |          | 3      | G        |     | с       |             |
| 2          |      | С    | A     | d d 9              |      |     | No                 | rmal       |          | 4      | D        |     | с       |             |
| 3          |      | С    |       | us4A               |      |     |                    | rmal       |          | 4      | D        |     | с       |             |
| 4          |      | с    |       | d d 1 1            |      |     | No                 | rmal       |          | 4      | F        |     | с       |             |
| 5          |      | С    |       | d d <sup>-</sup> 1 |      |     |                    | rmal       |          | 4      | E        |     | С       |             |
| 6          |      | с    |       | d d 1 3            |      |     |                    | rmal       |          | 4      | A        |     | с       |             |
| 7          |      | D    | m     | nin                |      |     |                    | rmal       |          | 3      | A        |     | D       |             |
| •          |      | - 0  |       | ue 4-              |      |     |                    | ie neie in |          | 3      | A        |     |         |             |
| 9<br>Tonic |      | D    | m     | 17                 |      | - 5 | N U<br>SubDominant | rmat       | Dominant | -      | с        |     | D       | eading tone |
| #1         |      |      |       |                    |      | #2  | succommant         |            | #3       |        |          |     | 5       | easing time |
| C          | C#   |      | D     | D#                 |      | E   | F                  | F#         | G        | G #    | A        | Δ   | #       | в           |
| Root       | Ch   |      | 2     | 2 1                |      | ~   | •                  |            | Ŭ        |        | -        |     |         |             |
| P1         |      |      |       |                    |      | мз  |                    |            | P5       |        |          |     |         |             |
|            |      |      | _     | -                  |      |     |                    |            |          |        |          |     |         |             |
|            |      |      |       |                    |      |     |                    |            |          |        | _        |     |         |             |
|            |      |      |       |                    |      |     |                    |            |          |        |          |     |         |             |
|            |      |      |       |                    |      |     |                    |            |          |        |          |     |         |             |

when you changed scale setting via click in pitch Name area, kawaChord2 will update search results.

#### 3.2 Menu Area

|    | 1                   | 2         | 3                                       | 4                  | 5                               |
|----|---------------------|-----------|-----------------------------------------|--------------------|---------------------------------|
| :: | SCALE               | INVERSION | NORMAL                                  | 0                  | ø                               |
|    |                     |           |                                         |                    |                                 |
| 1: | Scale menu          |           | This menu will be                       | change scale setti | ing.                            |
| 2: | Search result menu  |           | This menu will be<br>in search result c | 5 5                | ich what to be contained<br>be. |
| 3: | Note Order/Filter m | enu       | This menu will be                       | change Note order/ | /Filter setting.                |
| 4: | Octave Offset menu  |           | This menu will be                       | change octave offs | set setting.                    |
| 5: | Close button        |           | This button will b                      | e close search cho | ord panel.                      |

#### Search result menu

| •• | sc/ | ALE |      | INV  | ERSION   | NORM    | AL | 0           |
|----|-----|-----|------|------|----------|---------|----|-------------|
| ID |     |     | Root | 🗸 No | rmal     |         |    | Invert Type |
| 0  |     |     |      | Inv  | ersion 1 |         |    | No          |
| 1  |     |     |      |      |          |         |    | No          |
| 2  |     | ~   |      | Inv  | ersion 2 |         |    | No          |
| 3  |     |     |      | Inv  | ersion 3 |         |    | No          |
| 4  |     |     |      | С    | Add 9    | _       |    | No          |
| 5  |     |     |      | С    |          | d 9     |    | No          |
| 6  |     |     |      | c    | A        | 0 6 6 6 |    | No          |

image :when showed search result pop-up menu

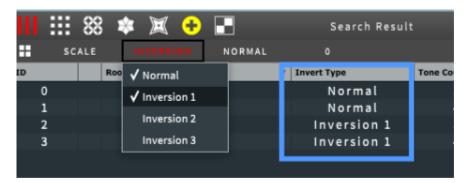

kawaChord2's search panel shows result only checked types.

|    |   |   |          |                   | 1 |             |             |          |           |
|----|---|---|----------|-------------------|---|-------------|-------------|----------|-----------|
| ID |   |   | Root     | Chord             |   | Invert Type | Tone Counts | Top Note | Bass Note |
|    |   |   |          | - Maj             |   |             |             |          |           |
|    | 1 |   | с        | sus4              |   | Normal      | 3           | G        | с         |
|    | 2 | ~ | С        | △7                |   | Normal      | 4           | в        | с         |
|    | 3 |   | С        | ∆7sus4            |   | Normal      | 4           | В        | с         |
|    | 4 |   | С        | Add9              |   | 🔿 Normal    | 4           | D        | с         |
|    | 5 |   | с        | $\triangle$ 7Add9 |   | Normal      | 5           | D        | с         |
|    | 6 |   | с        | sus4Add9          |   | Normal      | 4           | D        | с         |
|    | 7 |   | С        | ∆7sus4Add9        | ) | Normal      | 5           | D        | С         |
|    | 8 |   | С        | Add11             |   | Normal      | 4           | F        | с         |
|    | 0 |   | <u>_</u> | ∧ 7 A d d 1 1     |   | Normal      | 6           | F        | C C       |

#### 3.3 Search Result Area

- **1** : Header Area
- **2 : Result Area** This Area is for show search result.

# Sort the search result by category.

When you clicked in category name on header area,kawaChord2 will be sort search result by category name.

By sorting Top note or bass, tones counts, you can view result from different angle.

|    | SCALE | INVE | SION NORMAL           | 0           |             |
|----|-------|------|-----------------------|-------------|-------------|
| ID |       | Root | hord                  | Invert Type | Tone Counts |
| 0  |       | . A  | 7sus4                 | Normal      | 4           |
| 1  |       | A    | m7                    | Normal      | 4           |
| 2  |       | A    | sus4                  | Normal      | 3           |
| 3  |       | Α    | min                   | Normal      | 3           |
| 4  |       | Α    | 7sus4Add9             | Normal      | 5           |
| 5  |       | Α    | m7Add <sup>-</sup> 13 | Normal      | 5           |
| 6  |       | Α    | mAdd <sup>-</sup> 13  | Normal      | 4           |
| 7  |       | A    | m7Add11               | Normal      | 5           |
| 8  |       | A    | mAdd11                | Normal      | 4           |
| 9  |       | Α    | sus4Add9              | Normal      | 4           |
| 10 |       | A    | m7Add9                | Normal      | 5           |

Sorted

image : sorted by chord Root category.

| , ī       | 0:01.000 |       | 0:02.000 | . 0       | 03.000      | 0:04.000 | 0:0          | 15.000   | 0:06.000  | , ĉ |
|-----------|----------|-------|----------|-----------|-------------|----------|--------------|----------|-----------|-----|
|           |          |       | <u> </u> | EX 🗠      |             |          | X            |          |           |     |
|           |          |       |          |           |             |          |              |          | _         |     |
|           |          |       |          |           |             |          |              | _        |           |     |
|           |          |       | -        |           |             | _        |              |          | _         |     |
| VETS      | kour     | Char  |          |           | 1           |          |              |          |           | T D |
|           | _        | achor | uz (kaw  | a) - Trac | κı          |          |              |          |           | + × |
| No preset | t        |       |          |           |             |          | ¥ + P        | aram     | out UI    | Q ⊻ |
|           | 88       | *     | X (      |           |             | Csus4    |              | ΚA       | V A 88 ≰  |     |
|           | CALE     | INV   | ERSION   | NORMAL    | 0           |          |              |          |           | 8   |
| ID        | R        | loot  | Chord    |           | Invert Type | 1        | one Counts 🔺 | Top Note | Bass Note |     |
| 0         |          | с     | sus4     |           | Norm        | nal      | 3            |          | с         |     |
| 1         |          | Α     | sus4     |           | Norm        | nal      | 3            | E        | А         |     |
| 2         |          | Е     | min      |           | Norn        | nal      | 3            | В        | E         |     |
| 3         | ~        | А     | min      |           | Norm        | nal      | 3            | E        | A         |     |
| 4         |          | D     | min      |           | Norm        | nal      | 3            | А        | D         | I   |
| 5         |          | G     | Maj      |           | Norm        | nal      | 3            | D        | G         |     |
| 6         |          | с     | Maj      |           | Norm        | nal      | 3            | G        | с         | _   |
| 7         |          | F     | Maj      |           | Norm        | nal      | 3            | С        | F         |     |
| 8         |          | G     | sus4     |           | Norm        | nal      | 3            | D        | G         |     |
|           |          | _     |          |           |             |          |              |          |           |     |

Place Chord to Daw from Search Result.

you can put MIDI items on tracks by **drag and drop** each search result while pressing the **Modifier Key 1.** 

about Modifier Key 1, Please see chapter 10 of "kawaChord2\_manual\_EN.pdf".

this function has been confirmed with the following Host applications: Studio One, Reaper, Logic and Bitwig Studio.

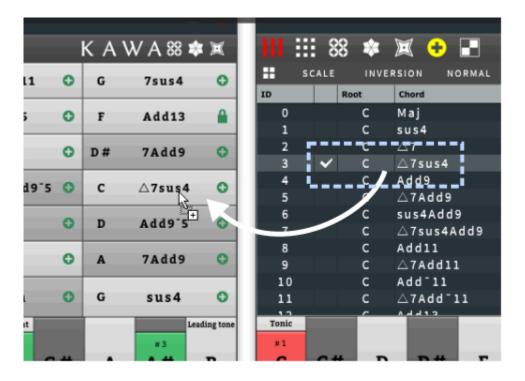

Send Chord Button to other kawaChord2 Instance ( Beta version )

When you loaded multiple kawaChord2, you can send search result chord info to other kawaChord2 Instance.

In advanced mode, you can replace chord button via drag and drop by right mouse button.

If there are different plugin format of sender plugin and reciever plugin, kawa chord is not able to replace chord button setting. In you want to use this function, you need same plugin format.

| Plugin Format    | Result |
|------------------|--------|
| VST3 => VST3     | 0      |
| VST2.4 => VST2.4 | 0      |
| VST3 => VST2.4   | Х      |
| VST2.4 => VST3   | Х      |

# 4. Added Pop-up menus

kawaChord2 Version 2.10 added pop-up menu on some buttons.

| III ::: | 88 🕸 🗵                  | 0 | Chord I       | nv |  |  |
|---------|-------------------------|---|---------------|----|--|--|
| Oct: 0  | Vel: 100                |   | △7            | :  |  |  |
| с       | Maj                     |   | 7             | :  |  |  |
| Key : C | Normal                  |   | m ∆7          | :  |  |  |
|         | ✓ Normal<br>Inversion 1 |   | m7            | :  |  |  |
|         | Inversion 2             |   | <b>△7sus4</b> |    |  |  |
|         | Inversion 3<br>a u g    |   | 7sus4         | :  |  |  |

# 5. change mouse cursor.

kawaChord2 Version 2.10 5. change mouse cursor when on mouse button.

(however this function is depend by Host application daw.)

|       | . Maj      |          | iii m∆7 |                | III Add <sup>-</sup> 9 |          |     |                 | Ać  |
|-------|------------|----------|---------|----------------|------------------------|----------|-----|-----------------|-----|
|       | min III m7 |          |         | <b>∆7Add⁻9</b> |                        |          | △74 |                 |     |
|       | aug        |          |         | <b>△7sus4</b>  |                        | 7Add     | 9   |                 | 7A  |
|       | dim        | L        |         | 7sus4          |                        | mAdd     | 19  |                 | m A |
| Tonic |            |          |         | SubDominant    |                        | Dominant |     |                 |     |
| с     | C#         | # 4<br>D | D#      | Root           | F#                     | G        | G#  | # 2<br><b>A</b> | A   |
|       |            | m7       |         | P1             |                        |          |     | P4              |     |

# 6. Updated Juce Library version 5.1.1

• Updated Juce Library version 5.1.1.

# 7. Other

- Improved : inner behavior of chord calculation.
- Improved : some graphics icons.
- Improved : some minor functions.